## **БУДЬ БДИТЕЛЕН!**

### **Используй мобильное приложение «Радар.НФ»**

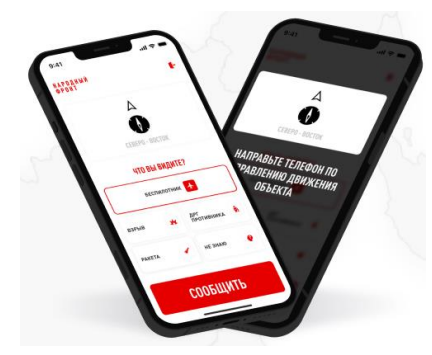

**Радар.НФ – мобильное приложение, позволяющее сообщить об увиденных беспилотниках, взрывах, ракетах, неопознанных подозрительных объектах и деятельности диверсионно-разведывательной группы.** 

#### **Будьте бдительны. Защитите себя и нас от атак беспилотников.**

Для пользователей **Android-смартфонов** приложение доступно в магазинах приложений Google Play и RuStore. Пользователи смартфонов Huawei могут скачать его только из RuStore. Отметим, что для установки "Радар.НФ" из RuStore в настройках смартфона нужно разрешить установку приложений из сторонних источников (приложение само об этом попросит). По умолчанию такая возможность запрещена.

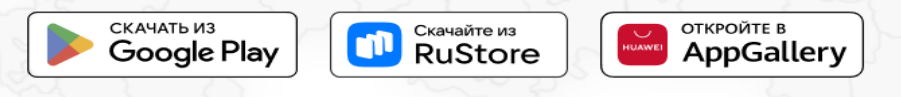

Для того чтобы найти "Радар.НФ" в Google Play и RuStore, нужно набирать в поиске именно Радар.НФ (с точкой). По запросу "Радар" или "Радар НФ" приложение не находится.

После установки "Радар.НФ" попросит авторизоваться по номеру телефона. Также для корректной работы приложения ему потребуется доступ к камере смартфона и его геолокации.

Интерфейс приложения простой и интуитивно понятный. В инструкции к использованию "Радар.НФ" говорится, что в случае обнаружения беспилотника, ракеты, взрыва, подозрительной группы людей, нужно расположить свой телефон по направлению движения объекта и выбрать в меню характер объекта.

#### **Для работы в приложении, необходимо авторизоваться в системе по номеру телефона и следовать инструкции:**

**1. Направить мобильное устройство в сторону направления объекта.**

- **2. Выбрать тип объекта.**
- **3. Нажать кнопку «Сообщить».**
- **4. Сделайте фото объекта.**

**Используя приложение РАДАР.НФ, Вы подтверждаете, что ознакомились с ответственностью, предусмотренной положениями ст.306 УК РФ.**

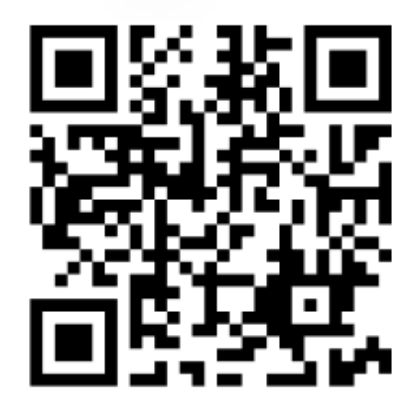

# ПЕРЕЙТИ В ЧАТ-БОТ

**Пользователи IOS могут сообщить об увиденном через чат-бот проекта "Кибердружина".**

**Для этого отсканируйте qr-code или перейдите по ссылке**